# Работа с пакетом моделирования **QualNet**

Дунайцев Р.А.

<span id="page-0-0"></span>Кафедра сетей связи и передачи данных СПбГУТ им. проф. М.А. Бонч-Бруевича

roman.dunaytsev@spbgut.ru

Лекция № 3

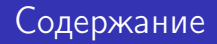

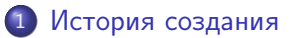

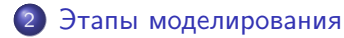

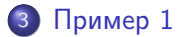

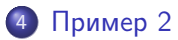

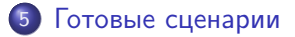

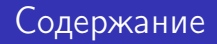

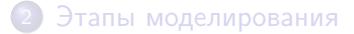

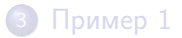

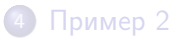

<span id="page-2-0"></span>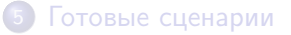

- Global Mobile Information System Simulator (GloMoSim) имитатор сети
	- Проект: 1997 2000
	- Заказчик: Defense Advanced Research Projects Agency (DARPA)
	- Разработчик: University of California, Los Angeles (UCLA)
	- Язык: PARSEC
	- Статус проекта: закрыт
- Требования DARPA к имитатору сети:
	- Высокая скорость работы
	- Хорошая масштабируемость
	- Возможность моделирования беспроводных и гетерогенных сетей
- Распространение и лицензирование:
	- Открытый исходный код (open source)
	- Бесплатное ПО (freeware)

### **• QualNet** – коммерческое ответвление GloMoSim

- Разработчик: Scalable Network Technologies, Inc. (SCALABLE)
- Год основания: 1999
- Руководитель: Rajive Bragodia (UCLA)
- <http://web.scalable-networks.com>
- В 2021 Keysight Technologies приобрела Scalable Network Technologies, Inc. и все ее разработки
- Область применения:
	- Научно-исследовательская работа (НИР)
	- Проектирование и разработка (R&D)
	- Образование
- Распространение и лицензирование:
	- Открытый исходный код (open source)
	- Коммерческое ПО (commercial)

Клиенты Scalable Network Technologies, Inc.:

### <sup>1</sup> Провайдеры сетей и услуг

- AT&T, France Telecom, NTT DoCoMo, . . .
- <sup>2</sup> Корпорации и государственные службы
	- Microsoft, Panasonic, TOSHIBA, TOYOTA, . . .
- <sup>3</sup> Производители сетевого оборудования
	- Lucent Technologies, ...
- <sup>4</sup> Военные и оборонные ведомства
	- NASA, US Air Force, US Army, US Navy, . . .
- $6$  ВУЗы
	- SCALABLE EDU Program

- Официальный сайт:
	- [https://www.keysight.com/us/en/products/network-test/](https://www.keysight.com/us/en/products/network-test/network-modeling.html) [network-modeling.html](https://www.keysight.com/us/en/products/network-test/network-modeling.html)
- Последняя версия:
	- qualnet-9.3, 2021,  $\sim$  200 MB
- Поддерживаемые ОС:
	- Windows
	- Linux

- Имитационное моделирование в среде QualNet позволяет:
	- Исследовать протоколы и технологии в реалистичных условиях
	- Анализировать нововведения при работе в стандартном окружении
	- Разрабатывать новые протоколы и технологии

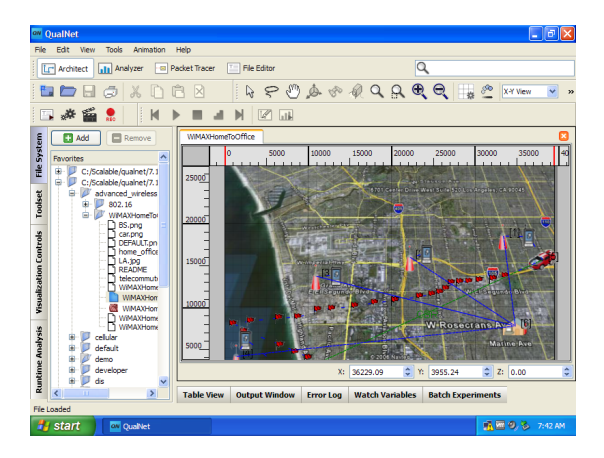

### Графический интерфейс

Простота в работе

#### Отладка программы и анализ данных

Широкий набор возможностей

#### Высокоточное имитационное моделирование

Моделирование беспроводных технологий с учетом погоды и рельефа местности

### Масштабируемость

- Поддержка 32- и 64-битных ОС
- Распределенные вычисления

#### Интеграция и открытость

- Возможность интеграции с реальными сетями и устройствами
- Открытый интерфейс для экспорта/импорта данных и т.п.

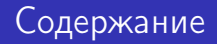

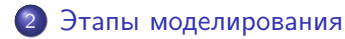

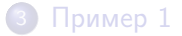

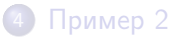

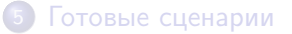

<span id="page-9-0"></span>

## Этапы моделирования

Этапы моделирования в среде QualNet :  $\bullet$ 

#### <sup>1</sup> Создание исходного сценария

- Импорт или создание топологии сети
- Импорт или создание трафика
- Выбор метрик для сбора статистики
- Запуск имитационного моделирования
- Просмотр результатов
- <sup>2</sup> Создание копии сценария
	- Внесение изменений
	- Повторный запуск имитационного моделирования
	- Сравнение полученных результатов
- <sup>3</sup> Вернуться на шаг №2, если требуется

## Этапы моделирования

- Графический интерфейс QualNet 4.5.1
	- Scenario Designer создание модели сети и ее настройка
	- Animator анимация работы модели сети
	- Analyzer просмотр и анализ статистики
	- Packet Tracer просмотр и анализ передававшихся пакетов

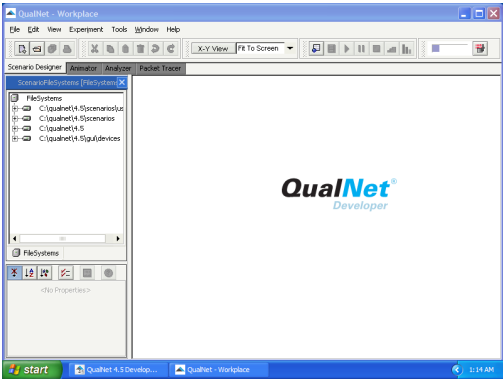

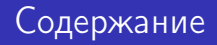

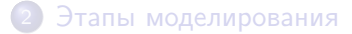

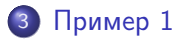

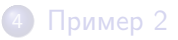

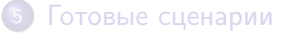

<span id="page-12-0"></span>

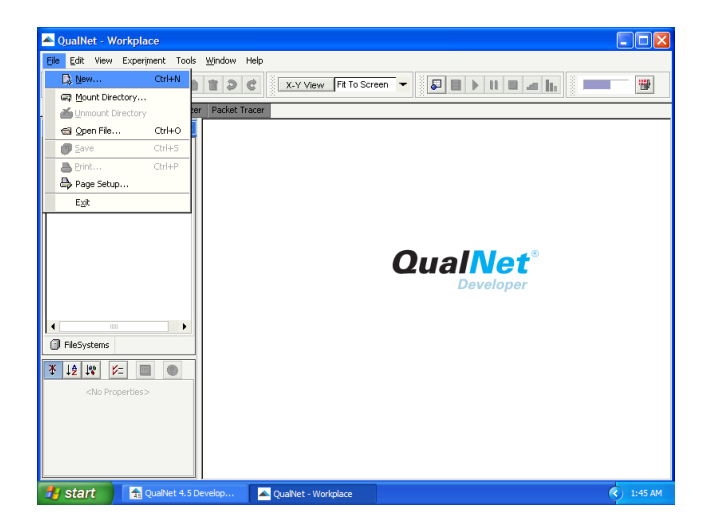

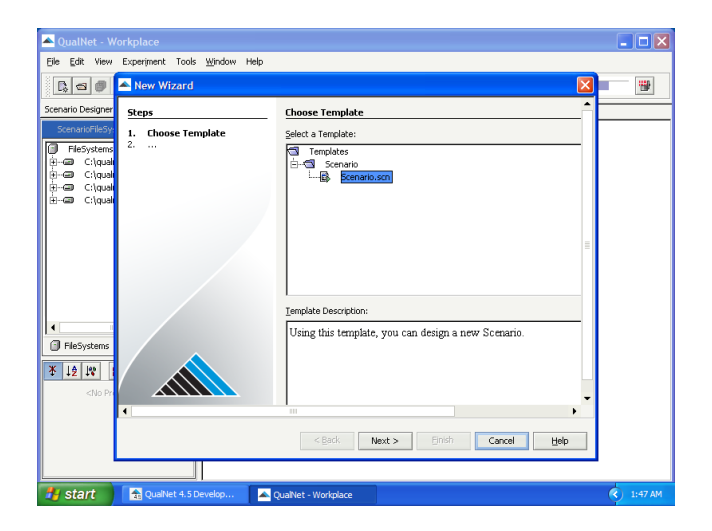

Дунайцев Р.А. (СПбГУТ) [Network Modeling & Simulation](#page-0-0) Лекция № 3 15 / 70

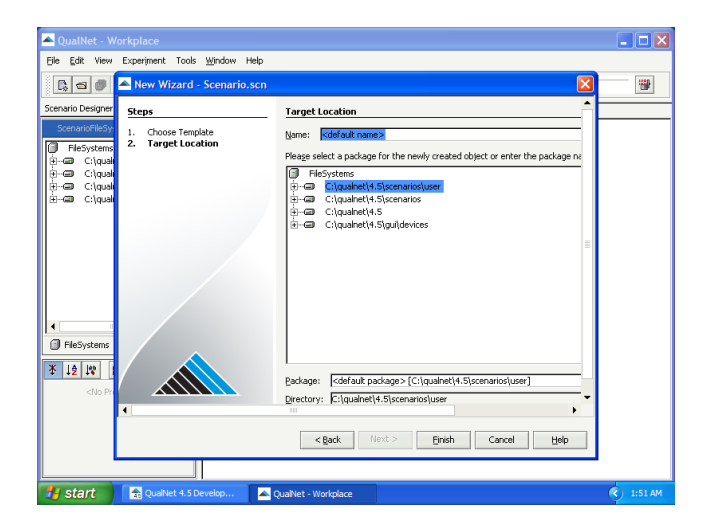

### Сохранение под именем 'Example'

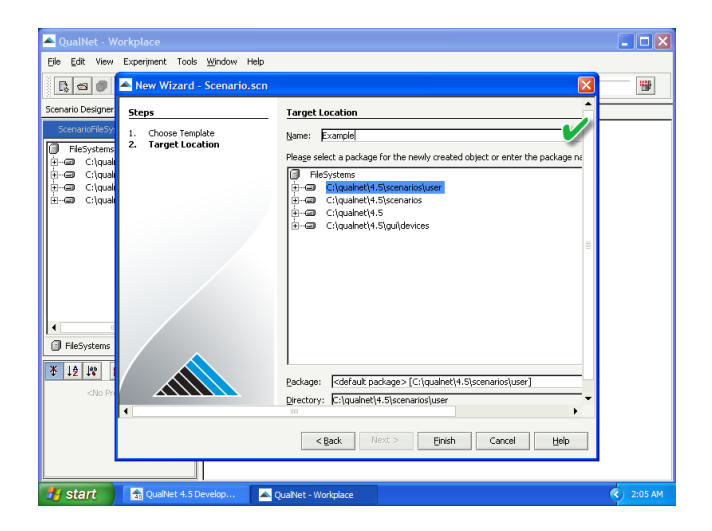

Дунайцев Р.А. (СПбГУТ) [Network Modeling & Simulation](#page-0-0) Лекция № 3 17 / 70

Пока еще пустой сценарий

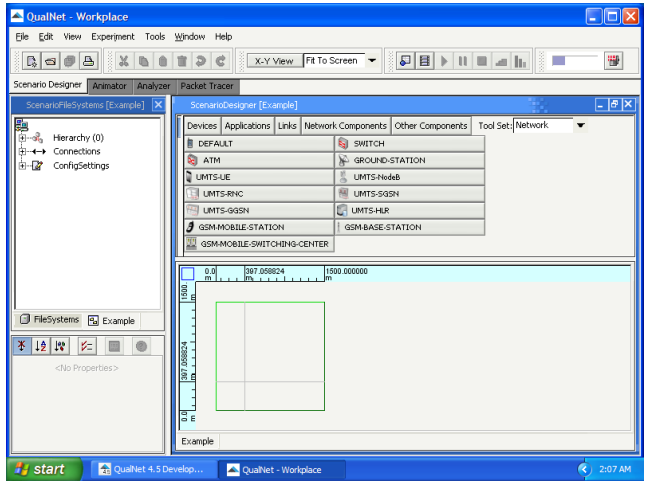

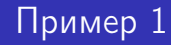

Панели и инструменты QualNet 4.5.1

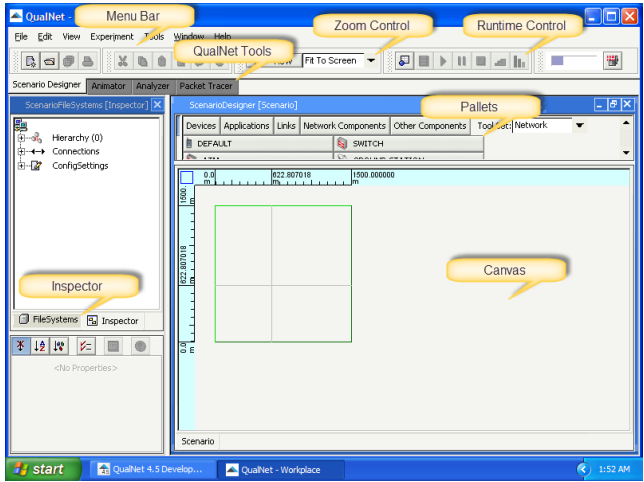

• Сохранение выходных данных как 'Example.date time.stat'

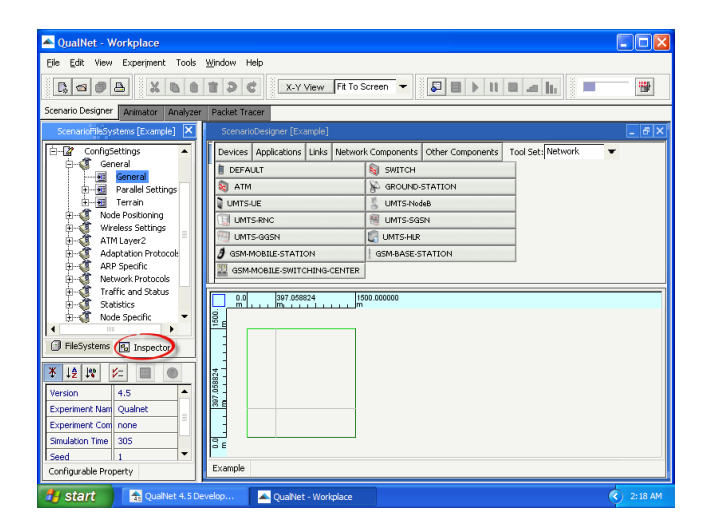

• Сохранение выходных данных как 'Example.date time.stat'

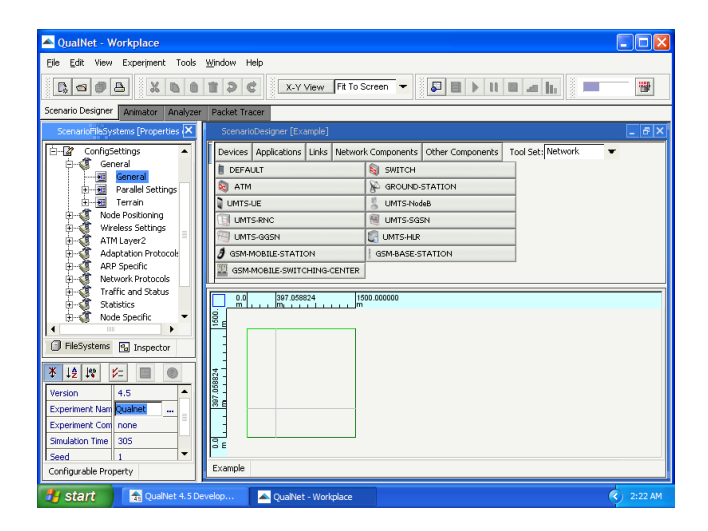

• Сохранение выходных данных как 'Example.date time.stat'

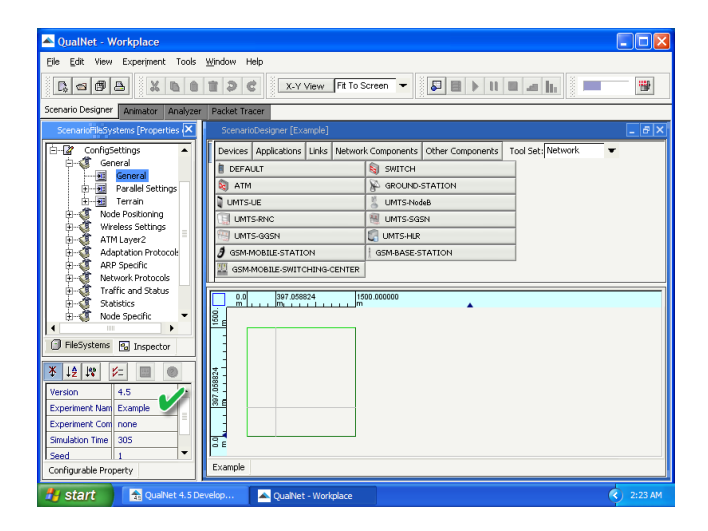

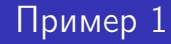

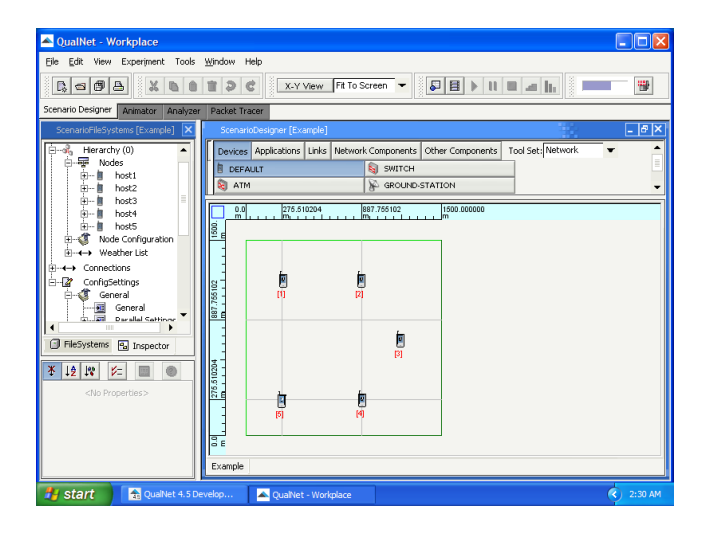

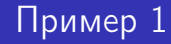

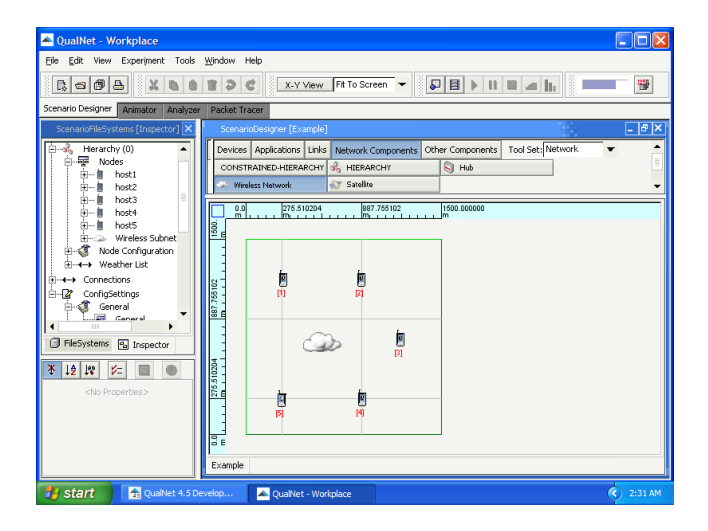

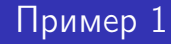

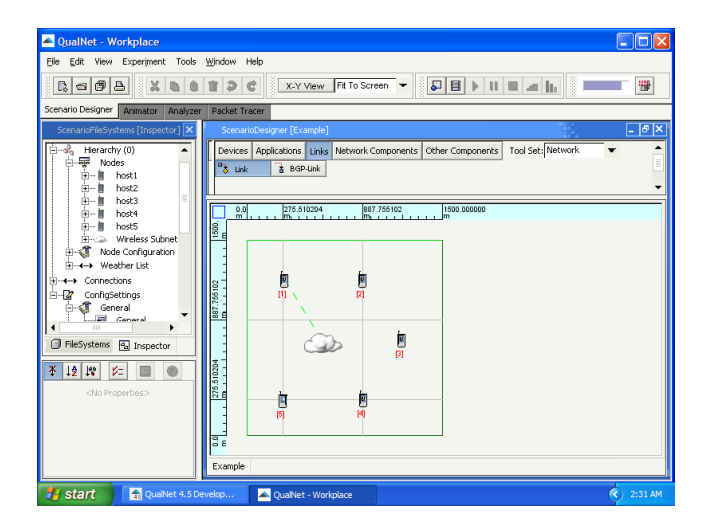

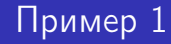

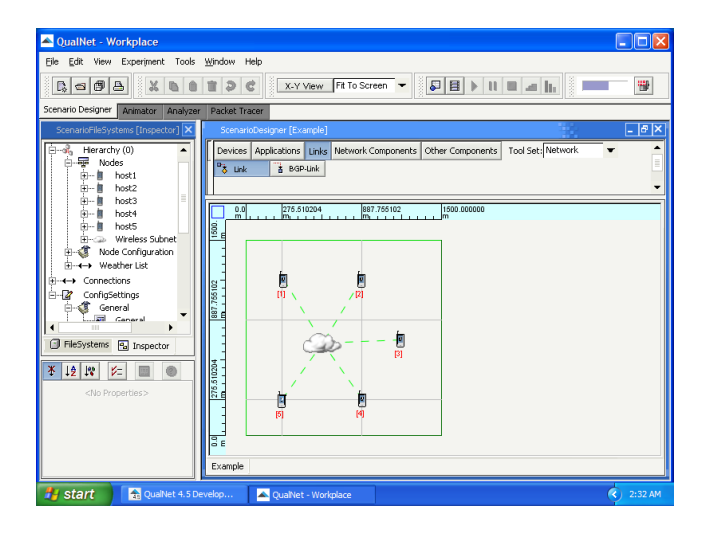

### Создание трафика

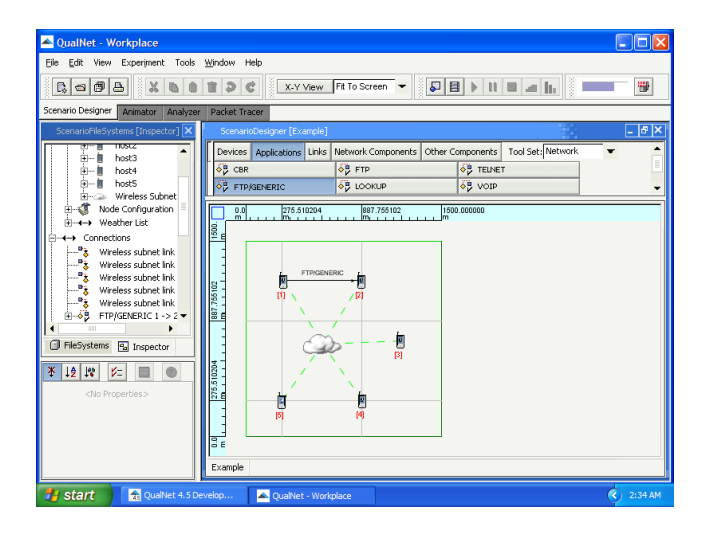

Сохранение созданного сценария

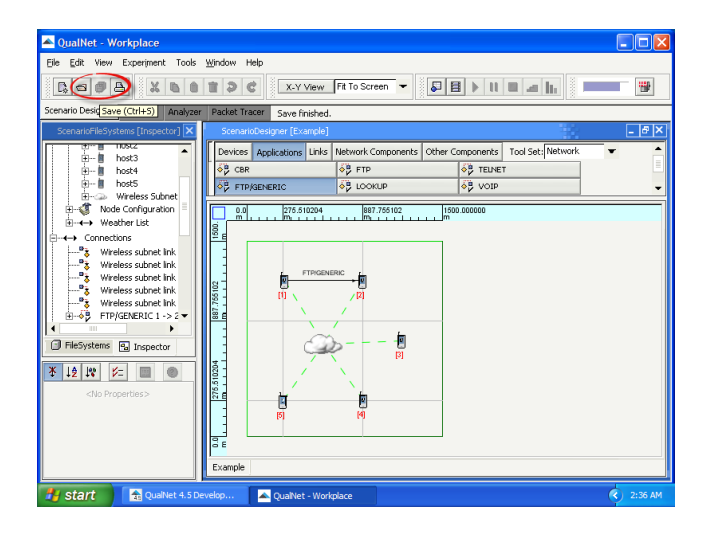

Запуск моделирования

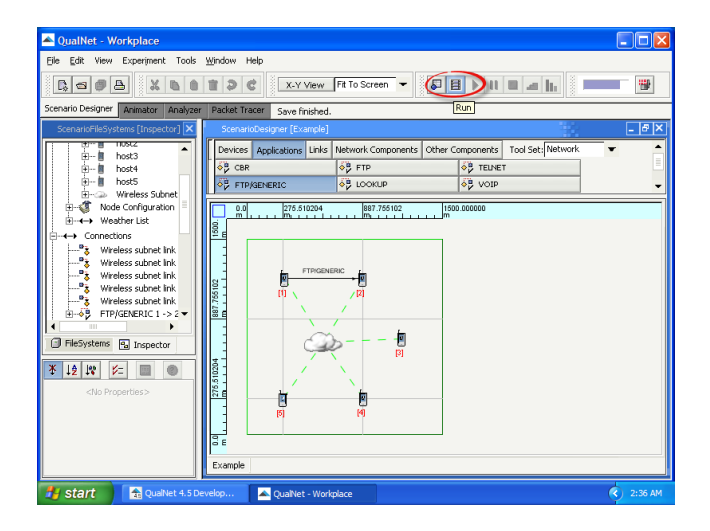

#### Просмотр анимации

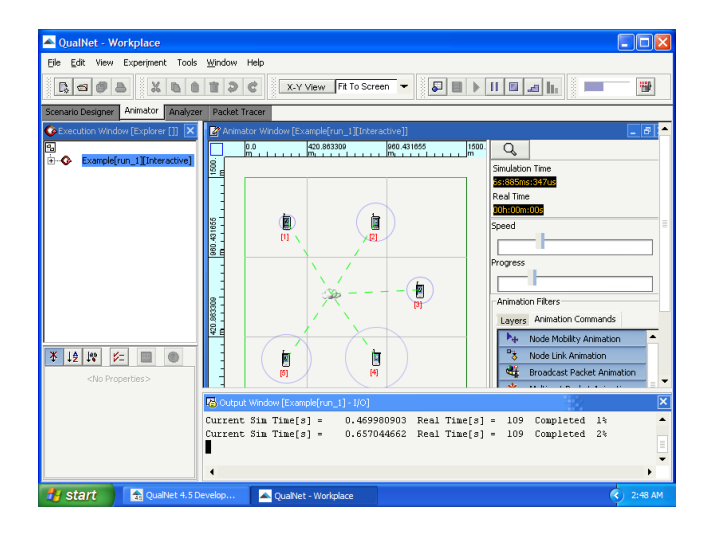

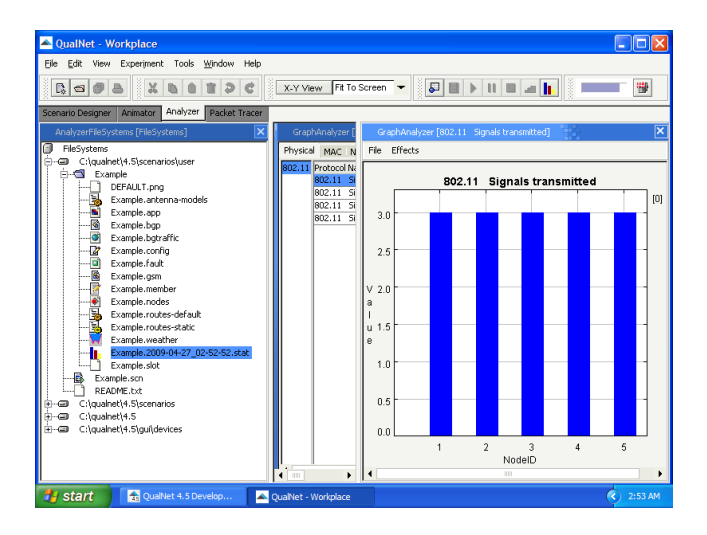

#### Статистика для протокола TCP

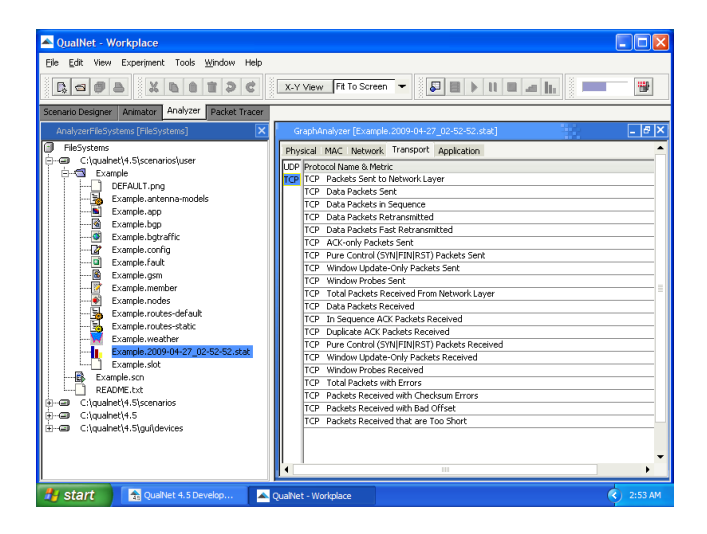

### Захват пакетов

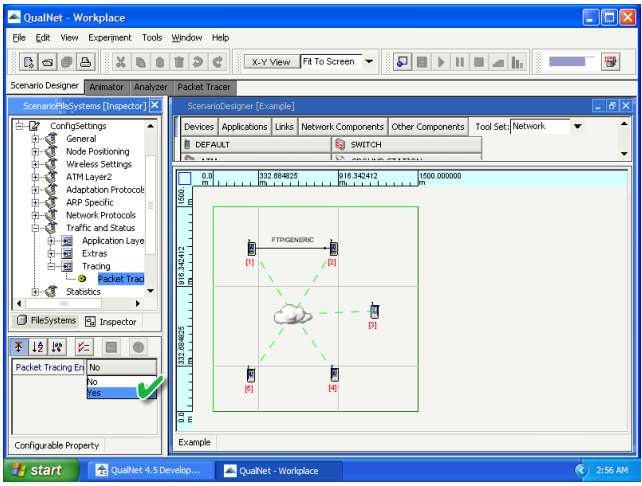

### Захват пакетов

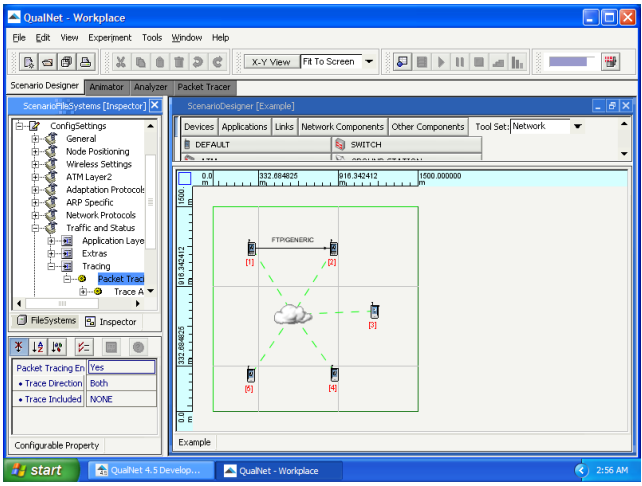

Просмотр передававшихся пакетов

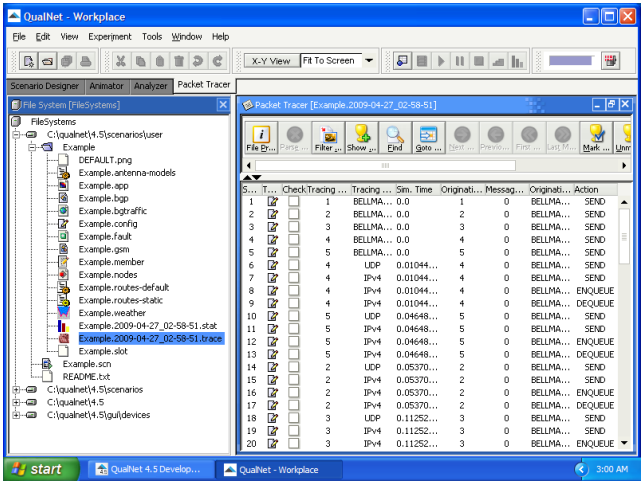

Просмотр передававшихся пакетов

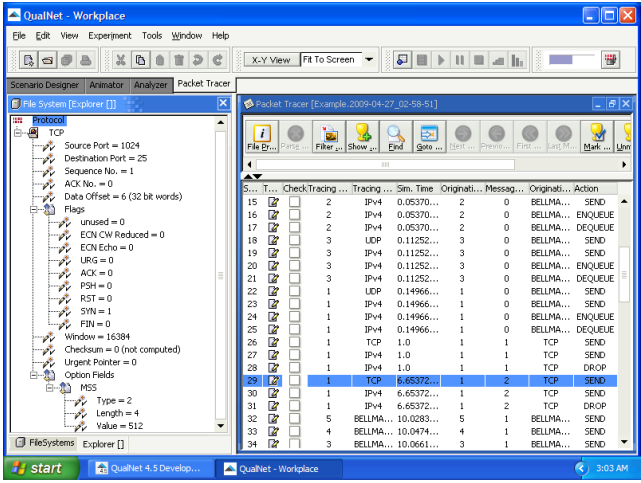

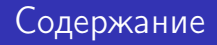

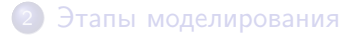

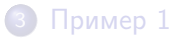

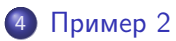

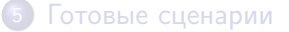

<span id="page-36-0"></span>

- Топология: точка-точка
- Количество узлов: 2
- Скорость передачи: 2 Мбит/с
- Время распространения: 1 мс
- Приложение: Constant Bit Rate (CBR)
- Отправитель: узел №1
- Получатель: узел №2
- Время моделирования: 10 секунд
- **Трафик:** 10 пакетов размером 512 байт с интервалом в 1 секунду

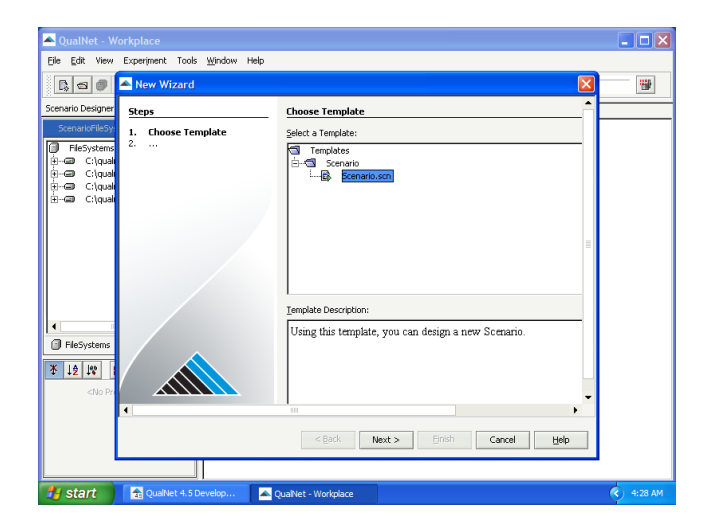

Дунайцев Р.А. (СПбГУТ) [Network Modeling & Simulation](#page-0-0) Лекция № 3 39 / 70

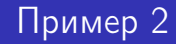

#### Сохранение под именем 'CBR'

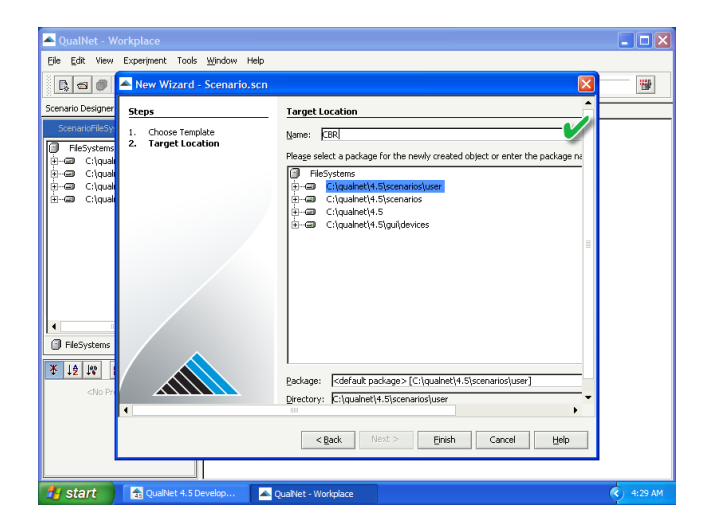

Дунайцев Р.А. (СПбГУТ) [Network Modeling & Simulation](#page-0-0) Лекция № 3 40 / 70

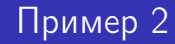

Создание проводной топологии 'точка-точка'

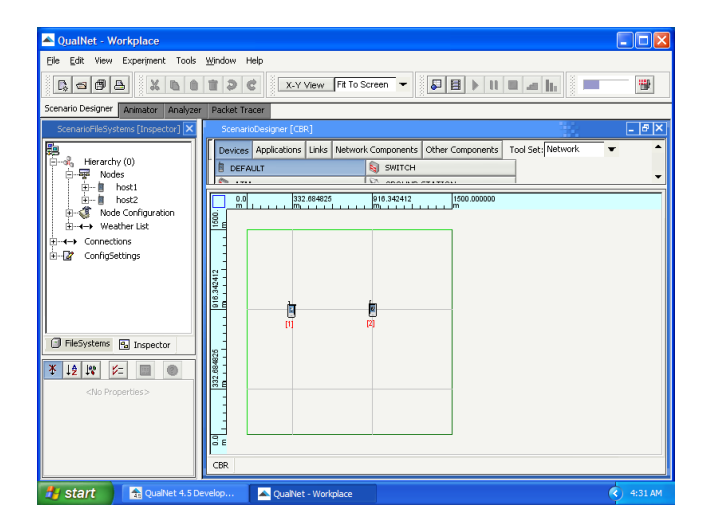

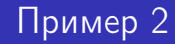

Создание проводной топологии 'точка-точка'

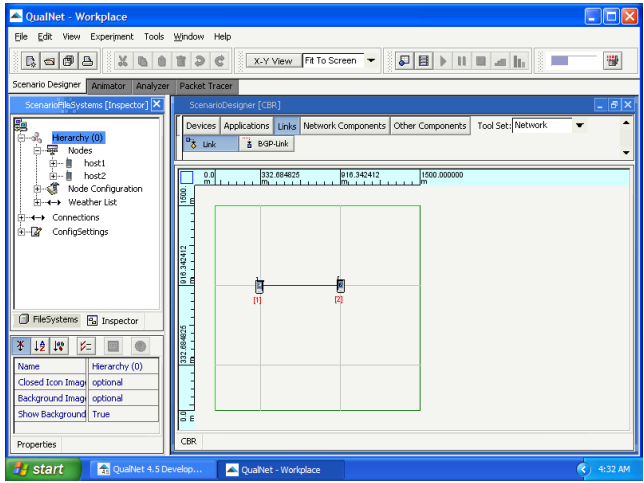

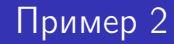

Задание пропускной способности линии

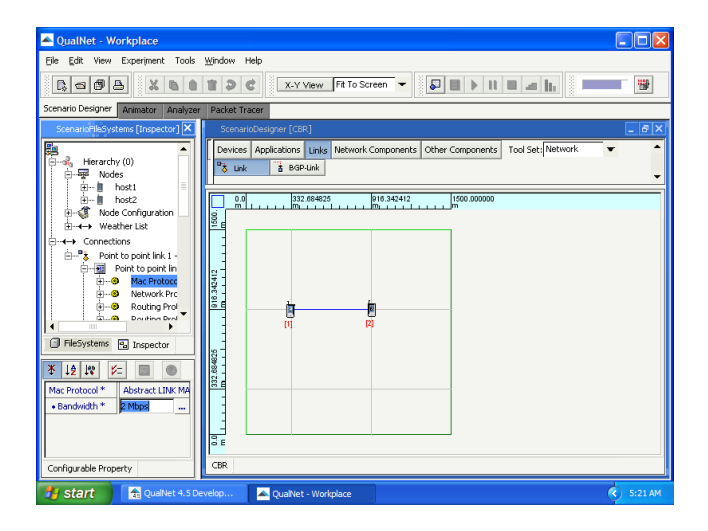

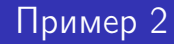

Задание времени распространения сигнала по линии

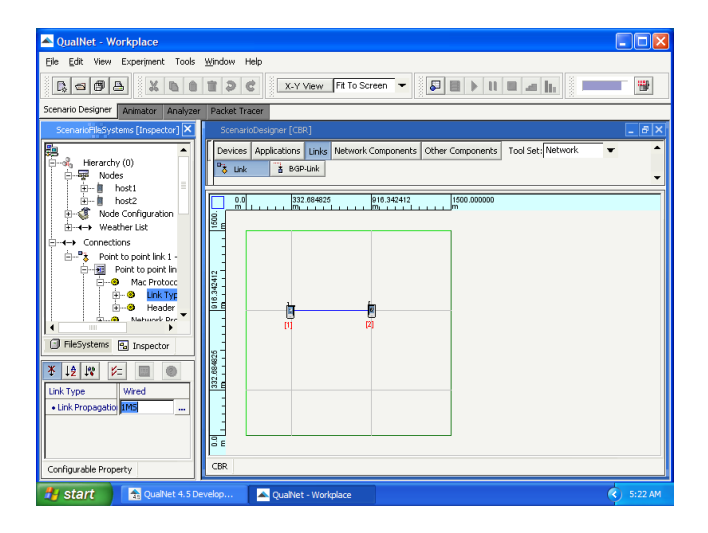

### Создание трафика

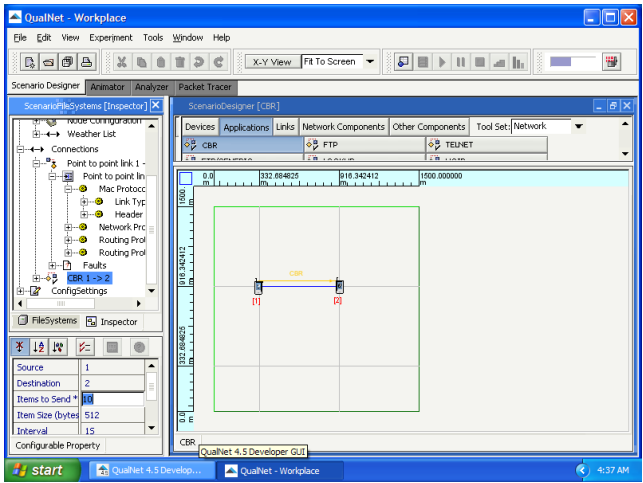

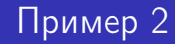

Установка времени начала передачи

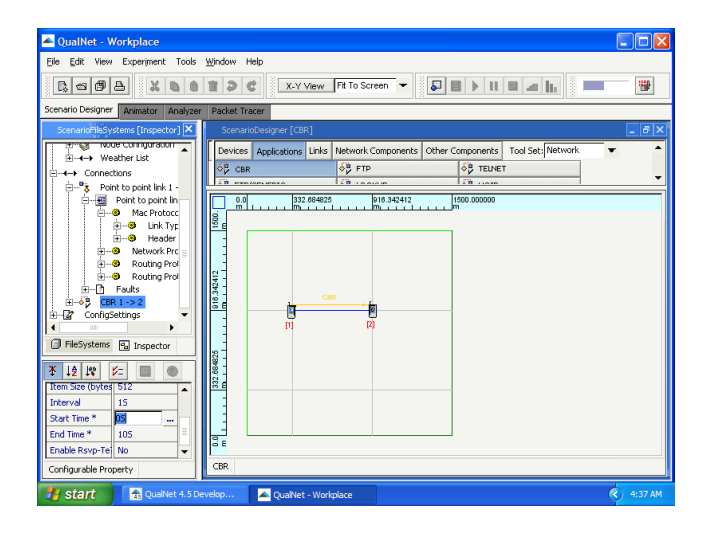

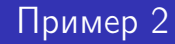

Установка времени окончания передачи

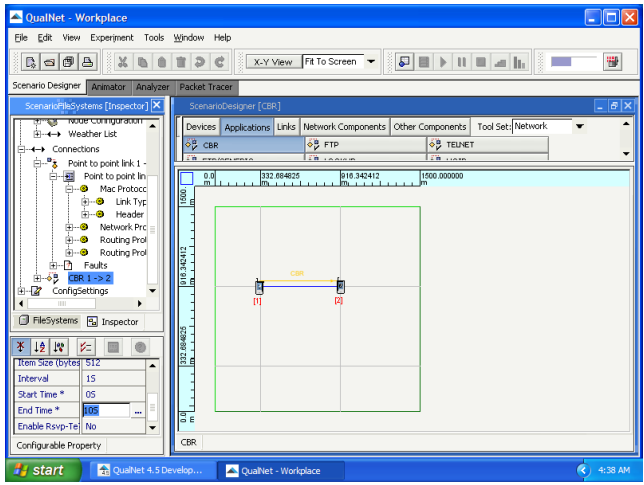

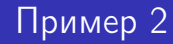

### Захват пакетов

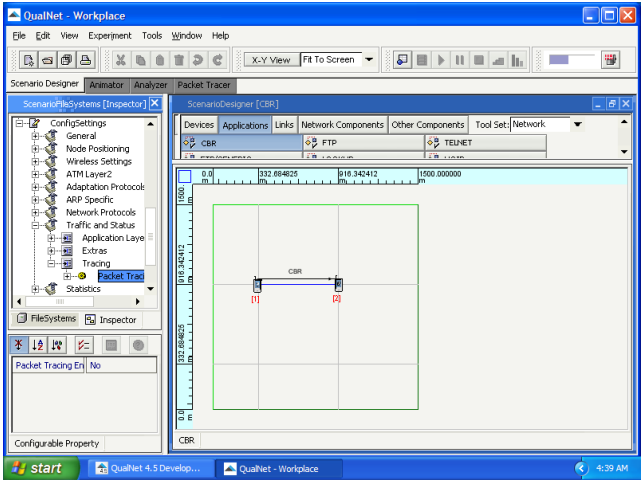

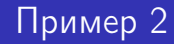

### Захват пакетов

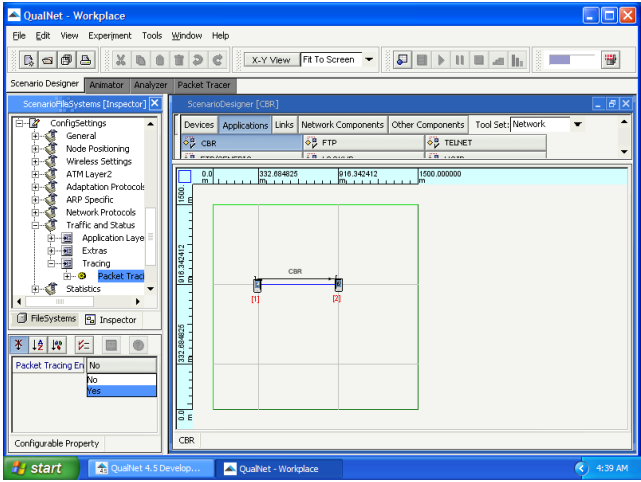

Дунайцев Р.А. (СПбГУТ) [Network Modeling & Simulation](#page-0-0) Лекция № 3 49 / 70

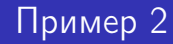

### Захват пакетов

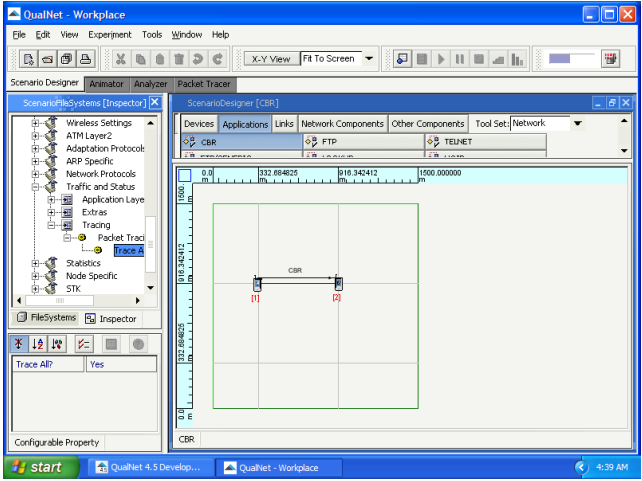

#### Сохранение созданного сценария

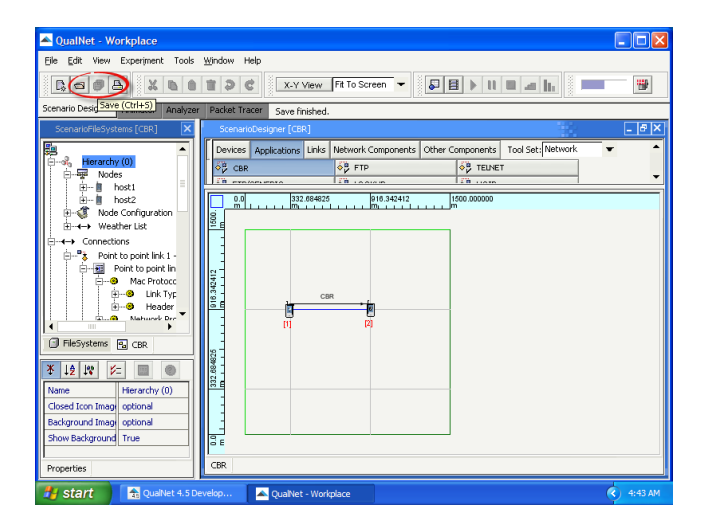

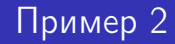

Запуск моделирования

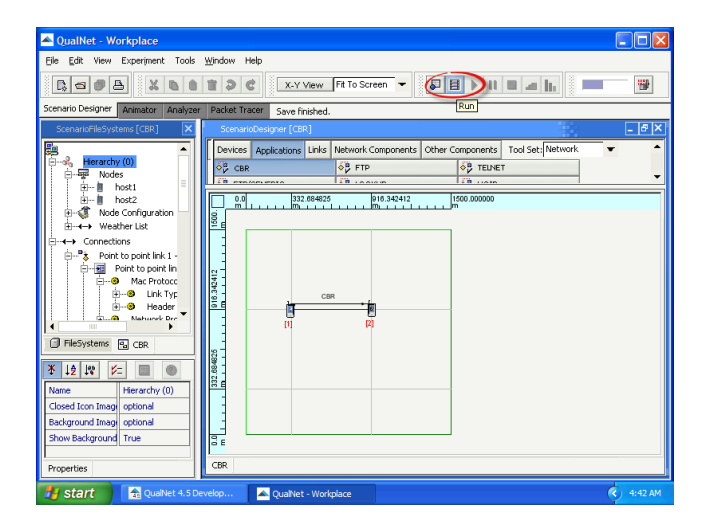

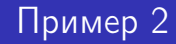

#### Просмотр анимации

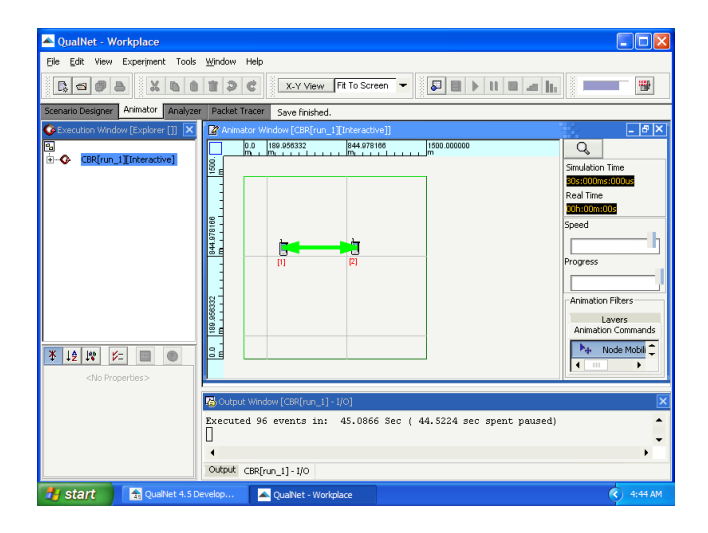

Дунайцев Р.А. (СПбГУТ) [Network Modeling & Simulation](#page-0-0) Лекция № 3 53 / 70

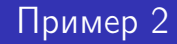

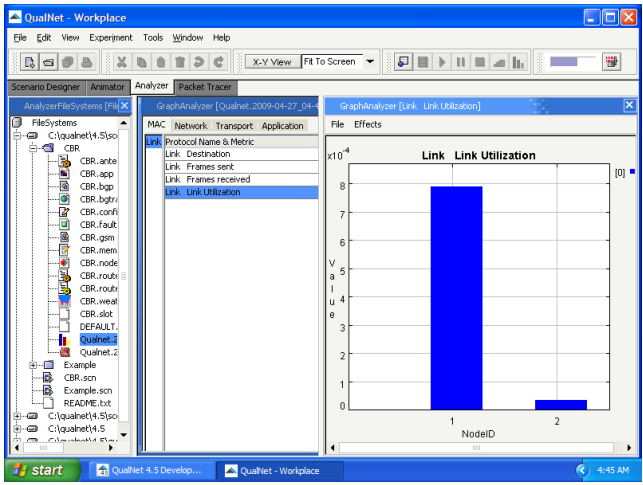

Дунайцев Р.А. (СПбГУТ) [Network Modeling & Simulation](#page-0-0) Лекция № 3 54 / 70

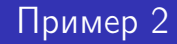

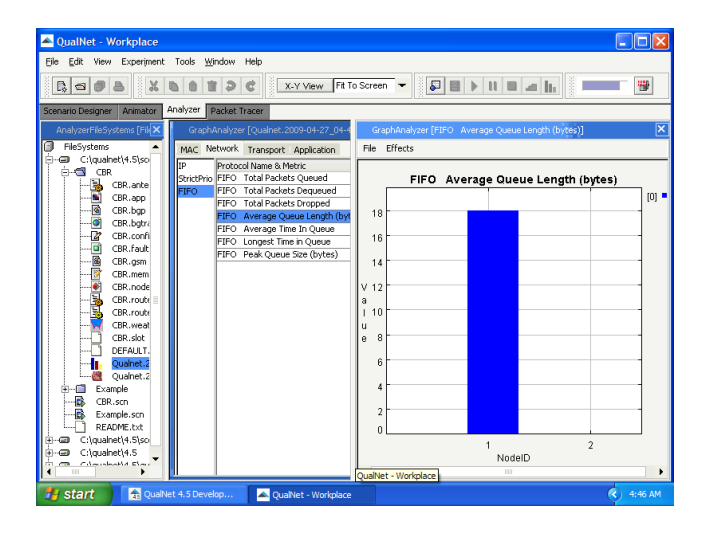

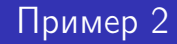

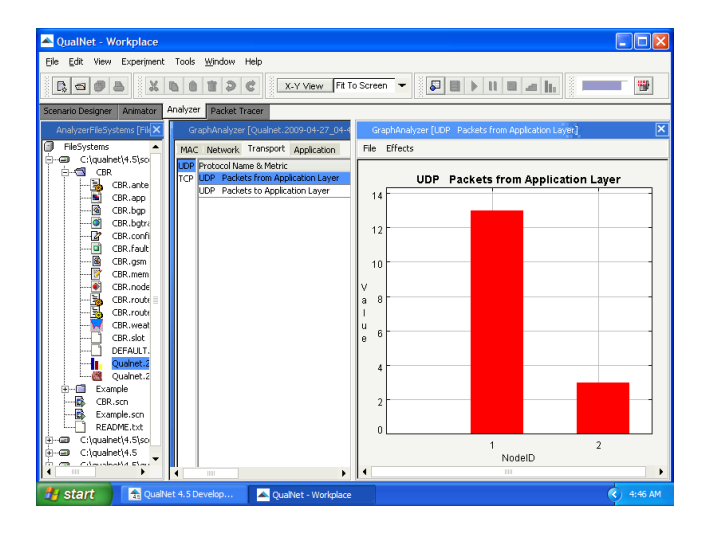

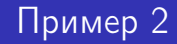

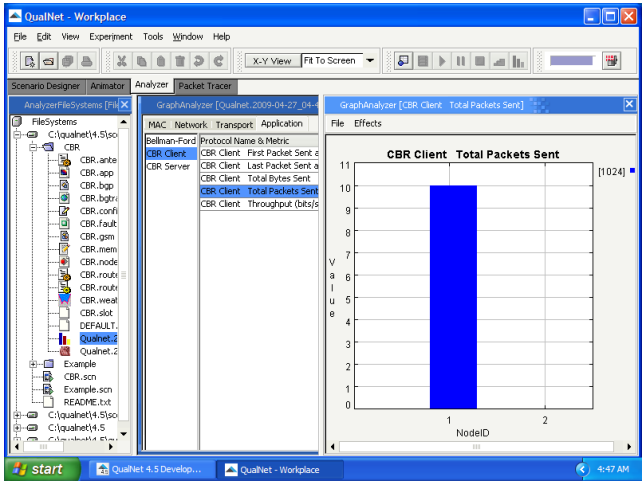

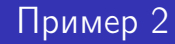

Просмотр передававшихся пакетов

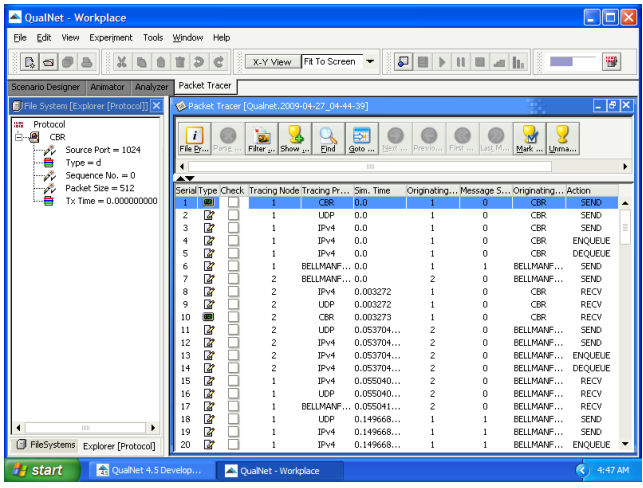

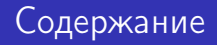

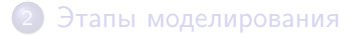

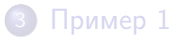

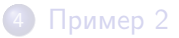

<span id="page-58-0"></span>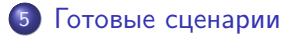

QualNet включает в себя набор готовых сценариев

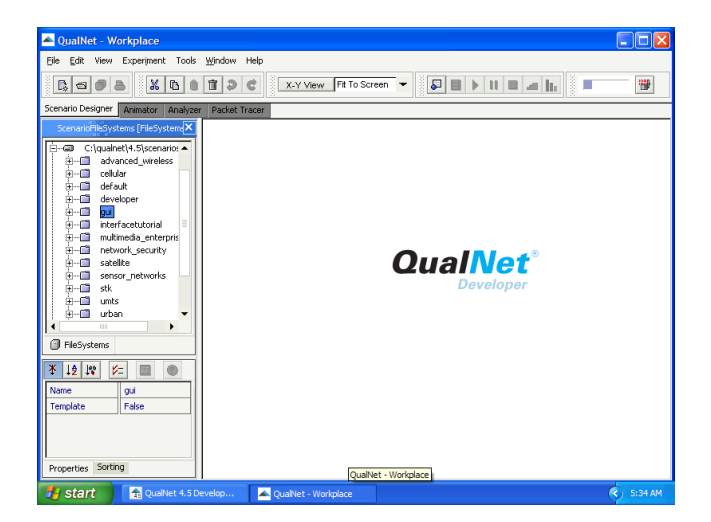

Но для некоторых могут потребоваться дополнительные лицензии

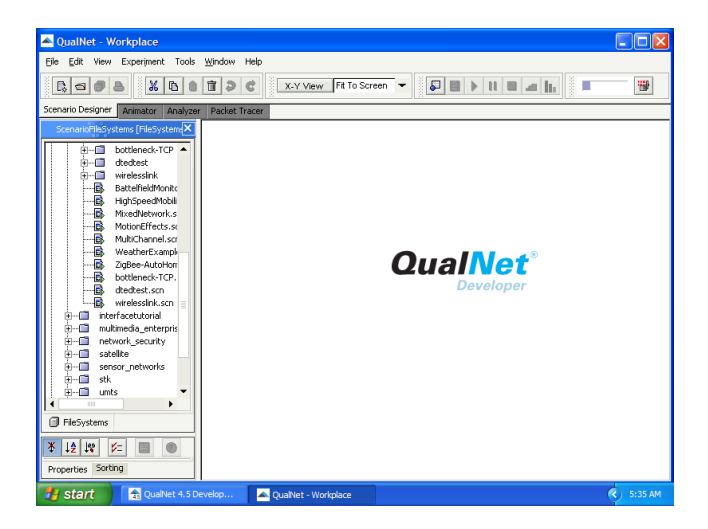

### Готовые сценарии

#### **• Battelfield Monitoring with Sensors: сценарий**

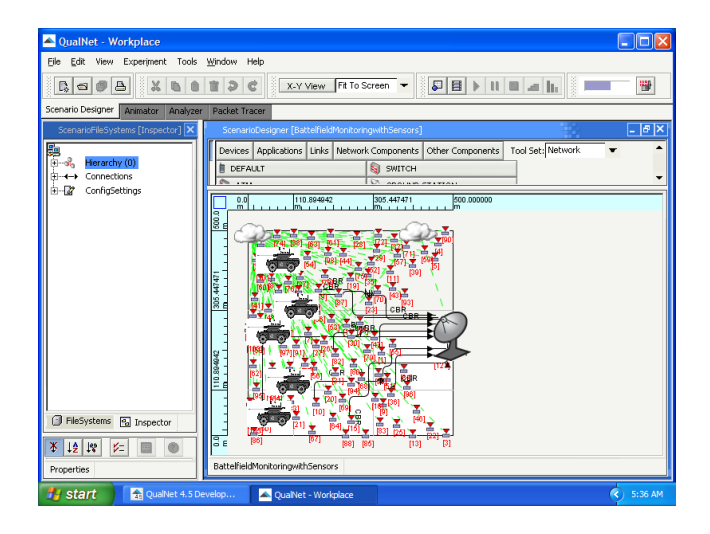

#### **• Battelfield Monitoring with Sensors: анимация**

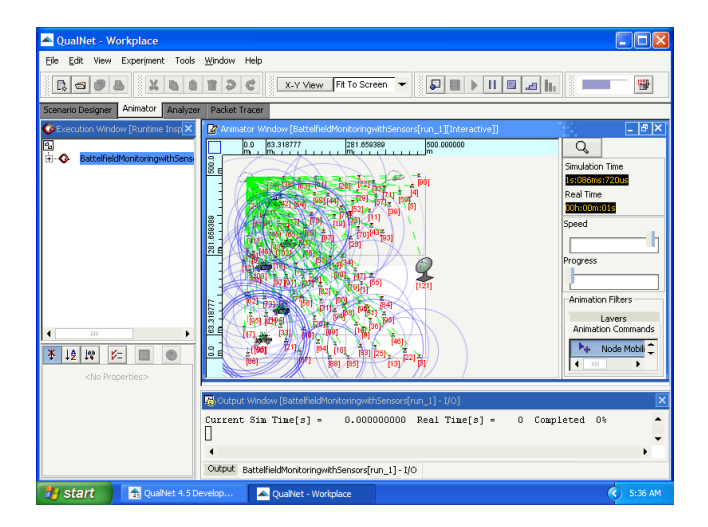

• High-Speed Mobility: сценарий

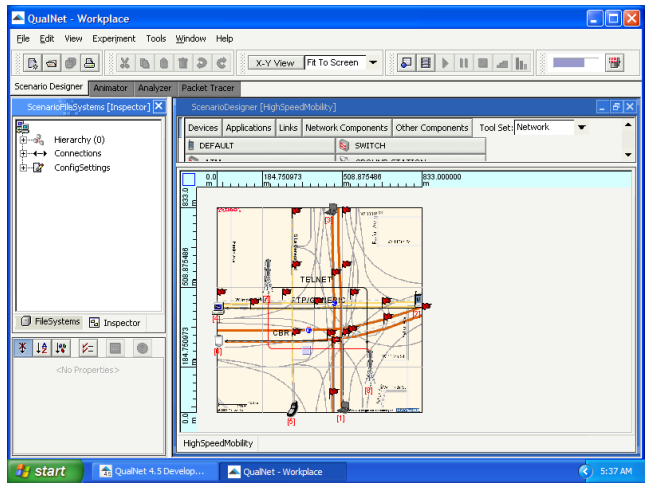

• High-Speed Mobility: анимация

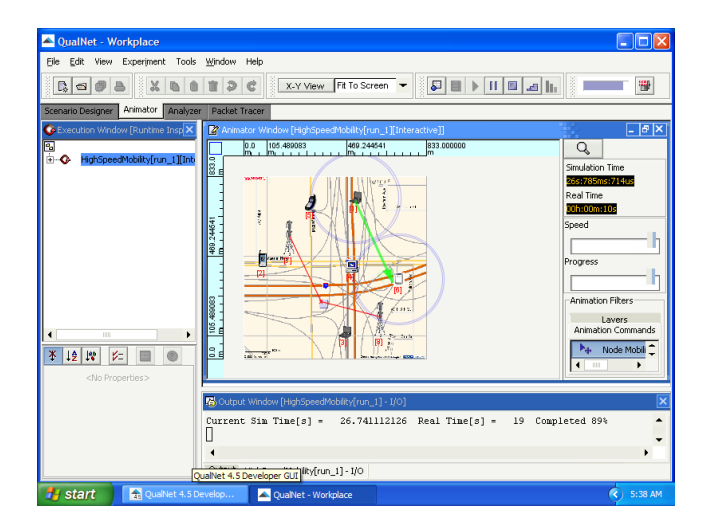

• Weather Example: сценарий

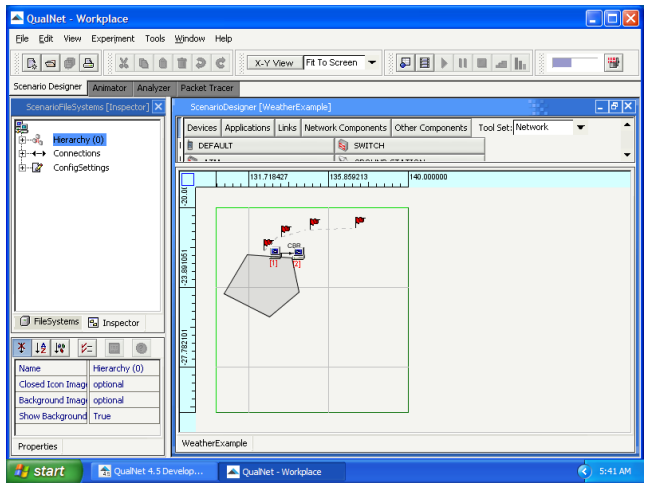

• Weather Example: анимация

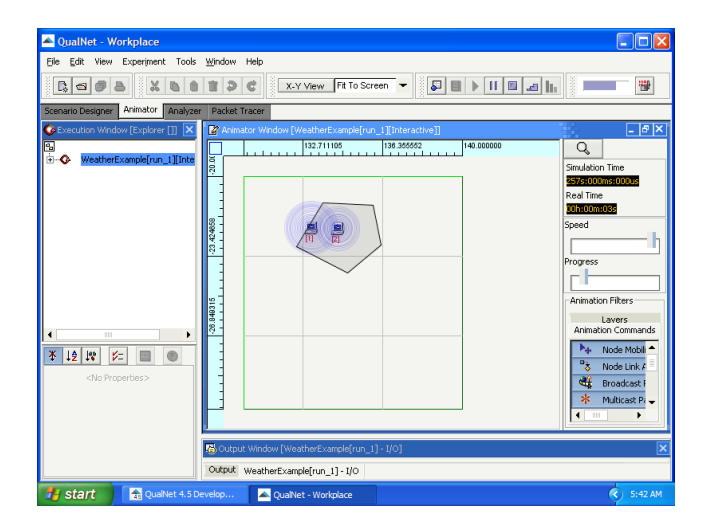

Дунайцев Р.А. (СПбГУТ) [Network Modeling & Simulation](#page-0-0) Лекция № 3 67 / 70

• Weather Example: анимация

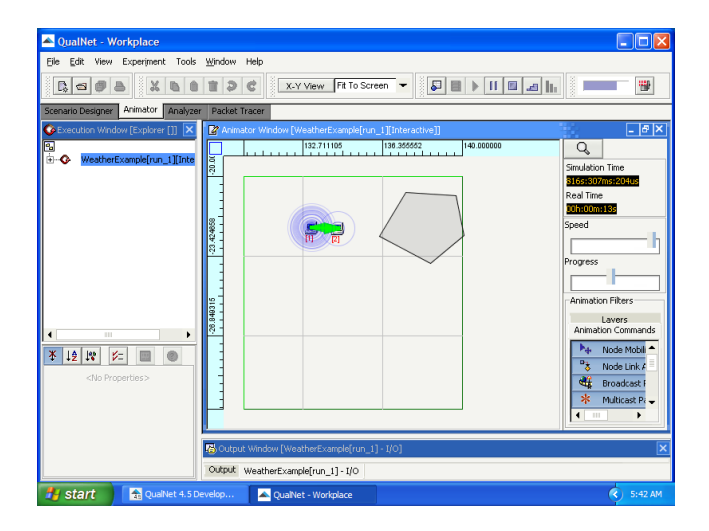

• ZigBee Auto Home: сценарий

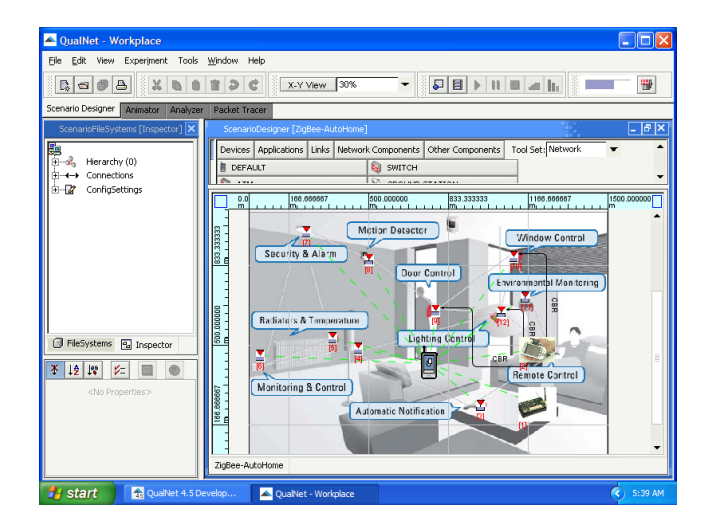

**• ZigBee Auto Home: анимация** 

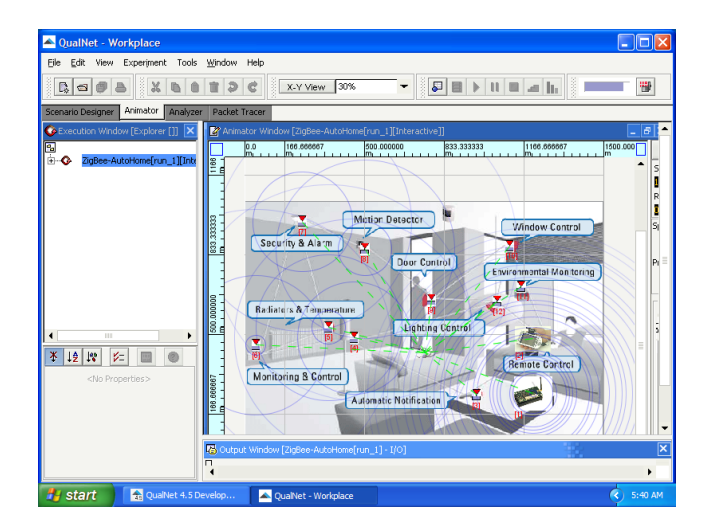